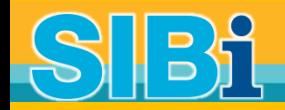

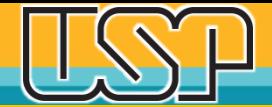

# **Como vincular seu ORCiD à USP**

**Setembro 2018**

**Sistema Integrado de Bibliotecas Universidade de São Paulo**

## **Como registrar-se no ORCiD?** Acesse o site: http://www.usp.br/orcid

### **ORCiD**

O ORCID (Open Researcher and Contributor ID) é um identificador digital único e persistente, que distingue um acadêmico/pesquisador de outro e resolve o problema da ambiguidade e semelhanca de nomes de autores e indivíduos. substituindo as variações de nome por um único código numérico, algo como "0000-0002-0123-208X.". Dessa forma, facilita o registro de informações e automatiza a atualização das publicações e produções (artigos, trabalhos, etc).

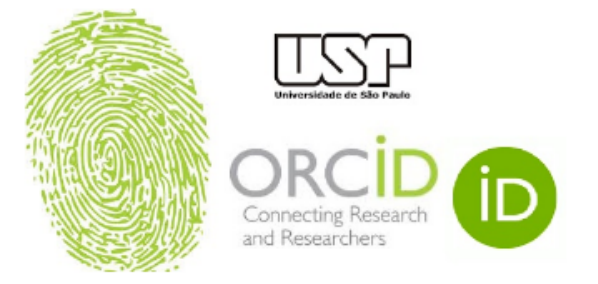

Em 15 de setembro de 2016, a Universidade de São Paulo (USP) passou a ser oficialmente membro institucional da ORCID. A afiliação permitirá à USP gerar ORCID iDs autenticados ou autenticar os ORCID iDs existentes de todos os integrantes de sua comunidade (estudantes, docentes e servidores técnico-administrativos). Todo docente e pesquisador da USP deve ter seu registro ORCID autenticado.

### Clique em Criar ou Associar o seu ORCiD iD

**To Criar ou Associar o seu ORCID ID** 

ORCID fornece um identificador digital consistente que o identifica unicamente dentre outros pesquisadores.

Acesse o seu ORCID aqui:

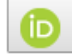

Acessar o seu ORCID iD

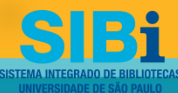

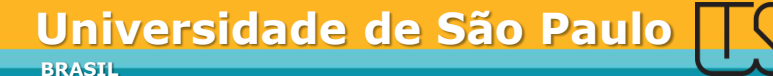

## Insira seu nº USP e senha USP

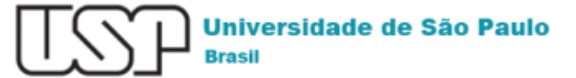

Autenticando em

ORCID

ORCID's vision is a world where all who participate in research, scholarship, and innovation are uniquely identified and connected to their contributions and affiliations across disciplines, borders, and time. We provide an identifier for these individuals to use with their name, and open tools that enable transparent and trustworthy connections between researchers, their contributions, and affiliations.

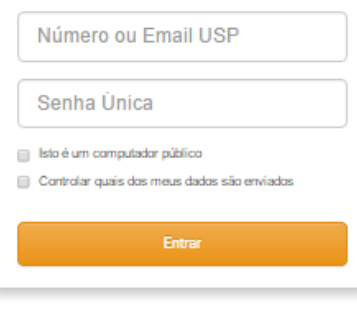

### Caso prefira, pode inserir seu **e-mail USP e senha**

Esqueceu sua senha? Primeiro Acesso

Precisa de ajuda?

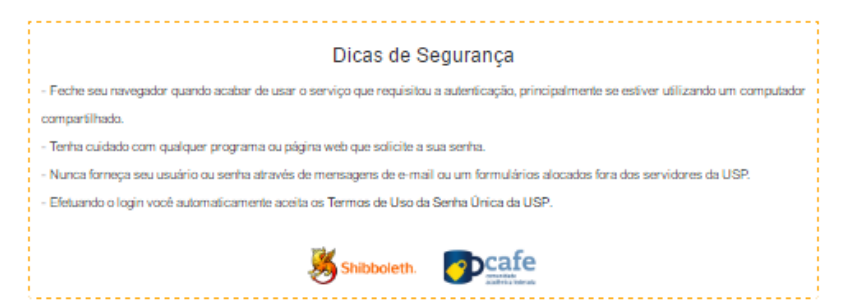

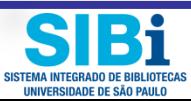

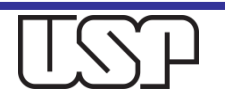

## **Aceitar Conexão ORCID USP**

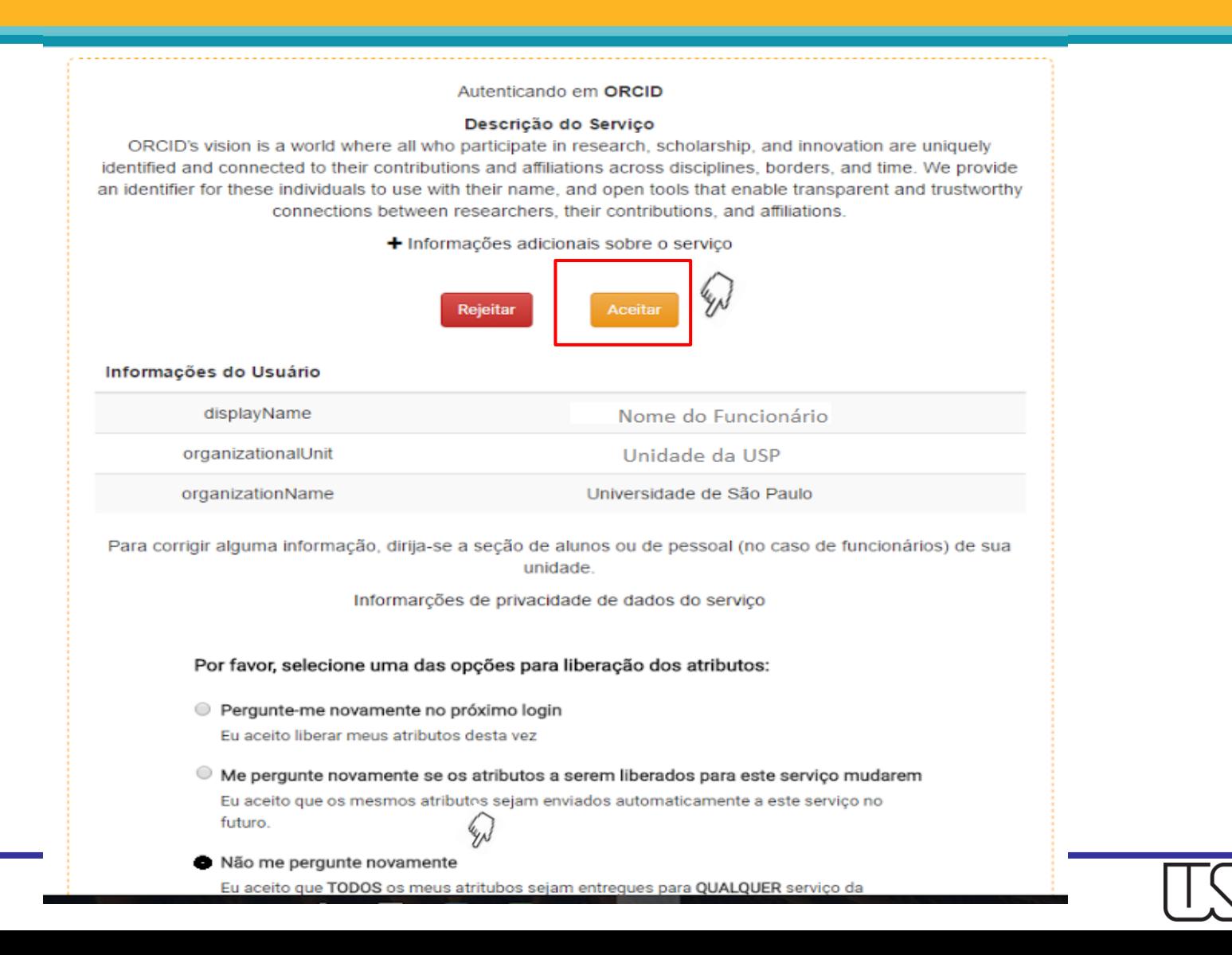

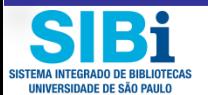

## Autenticação ORCiD

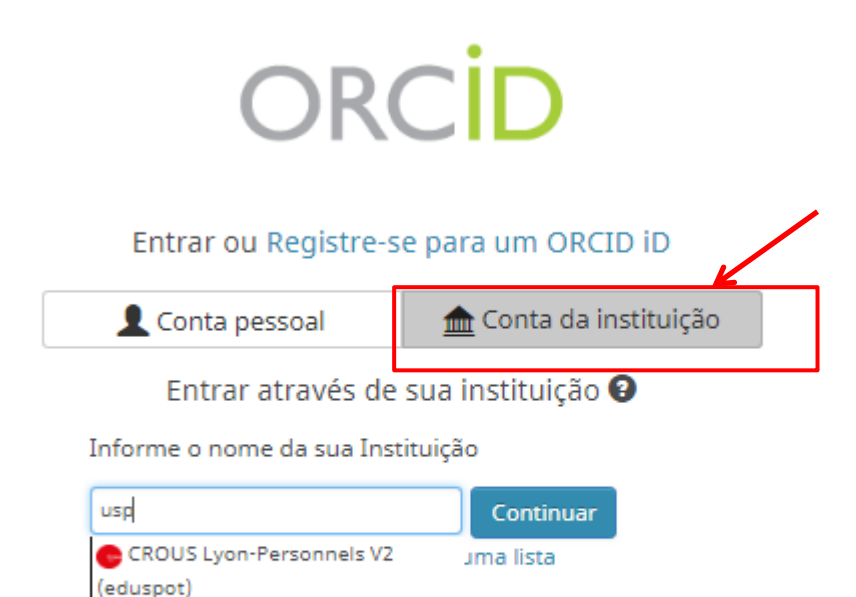

USP - UNIVERSIDADE DE SAO PAULO

**SISTEMA INTEGRADO DE BIBLIOTECAS** UNIVERSIDADE DE SÃO PAULO

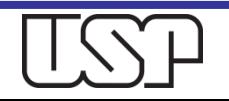

- Caso já tenha criado seu ORCiD, basta acessá-lo digitando o número e sua senha, continuando então o processo de vinculação à USP.
- **□ Caso ainda não tenha seu ORCiD, clique em** Registre-se para um ORCID iD.

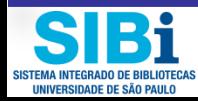

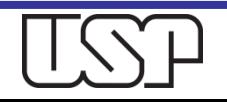

#### **Registre-se para um ORCID iD**

O ORCID fornece um identificador digital persistente que o diferencia de qualquer outro pesquisador e, através da integração em fluxos de trabalho de pesquisa chaves, como manuscritos e solicitações de bolsas, suporta a conexão automática entre você e suas atividades profissionais, qarantindo que seu trabalho seja reconhecido.

Conforme os termos e condições do ORCID, você somente pode registrar um único ORCID iD para si mesmo.

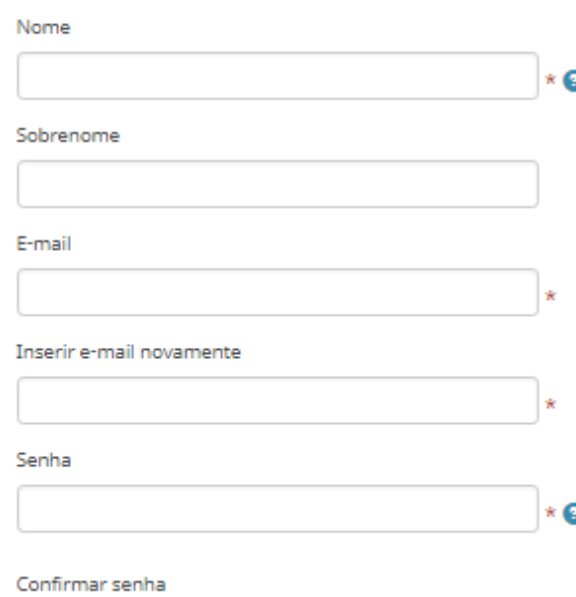

Sua ORCID iD se conecta com seu registro ORCID que pode conter links para suas atividades de pesquisa, afiliações, prêmios, outras versões de seu nome e mais. Você controla este conteúdo e quem pode visualizá-lo.

Por padrão, quem pode ver as informações adicionadas a seu Registro ORCID?

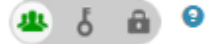

#### Notificações

O registro ORCID fornece notificações sobre assuntos de seu interesse, como atualizações em seu registro ORCID ou alterações realizadas por um indivíduo de confiança, quando ocorrerem (saiba mais sobre notificações). Com que frequência você gostaria de receber essas notificações por e-mail?

Semanalmente

 $\boldsymbol{\mathrm{v}}$ 

## Autenticação USP - ORCiD

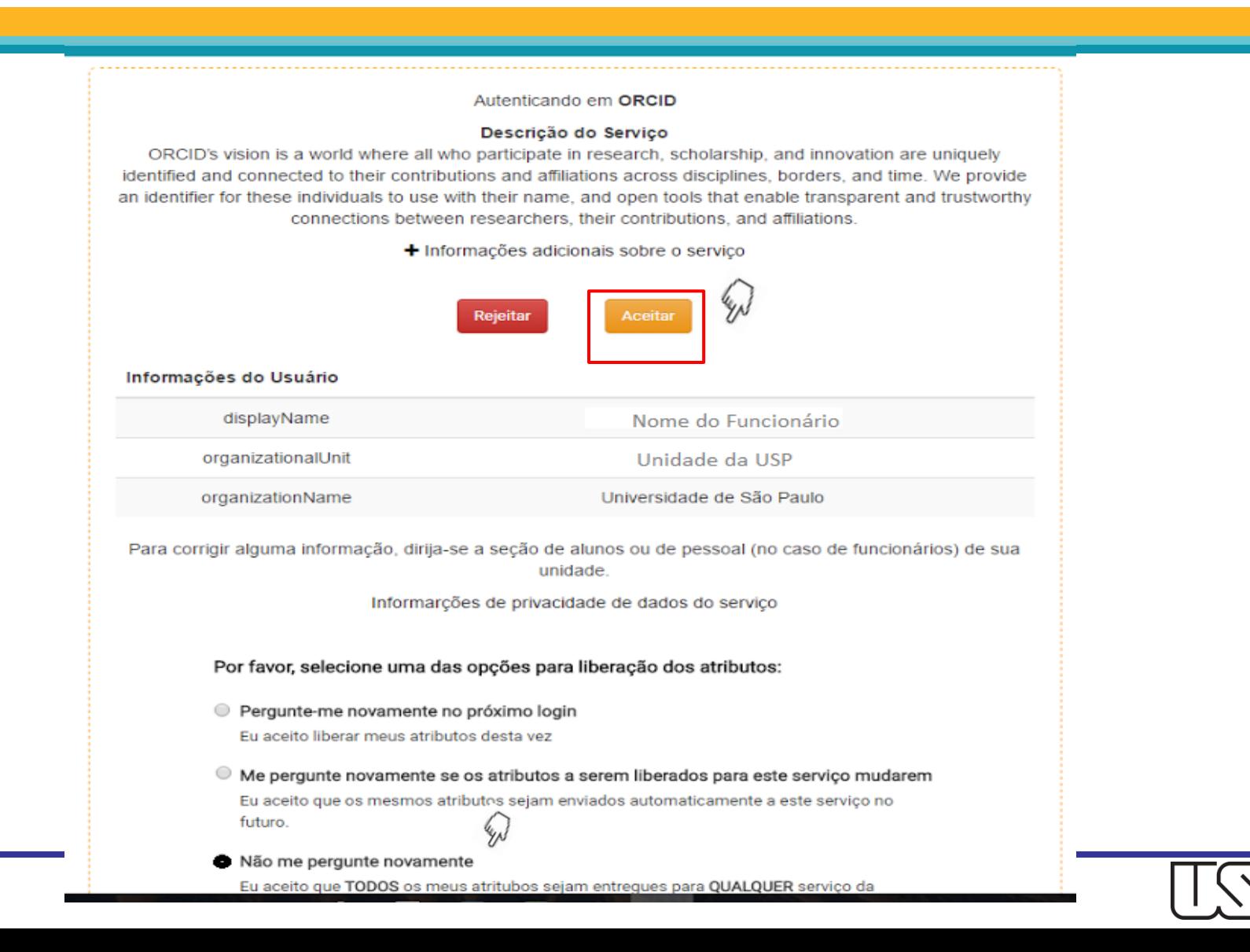

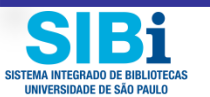

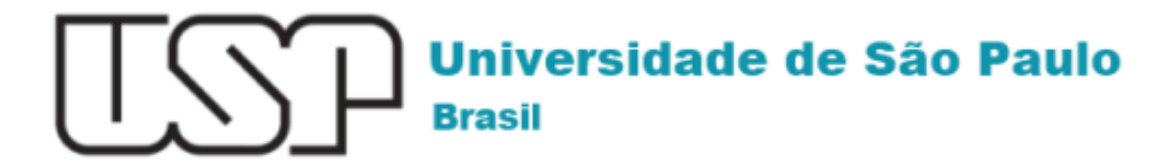

## **ORCiD**

Nome do Pesquisador o seu ORCID está vinculado à Universidade de São Paulo. Parabéns

Clique aqui: (b) orcid.org/0000-0002-4235-4435 para acessar o seu ORCiD.

**Verifique seu e-mail para validar sua conta ORCiD Clique em seu nº ORCiD para iniciar o preenchimento de seus dados**

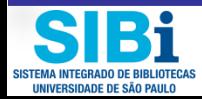

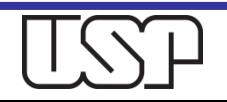

## Ao criar sua conta, um e-mail de confirmação será enviado

para mim  $\boxed{\mathbf{v}}$ 

---------- Mensagem encaminhada ----------De: ORCID <support@verify.orcid.org> Data: 2 de junho de 2017 14:26 Assunto: [ORCID] Lembrete para verificar seu endereço de e-mail Para:

## ORCID

#### Prezado(a)

Obrigado por adicionar este endereço de e-mail a seu registro ORCID. Para confirmar seu endereço de e-mail, use o link a seguir e entre em seu Registro ORCID. Se não for possível clicar no link, copie e cole-o em seu navegador:

https://orcid.org/verify-email/U1ZSMmFscWo5YWtLbFlOakYrQWZ1azdFSXFiY1qvcnpzMEppOEUvaDdrY3NMOEFLZkFrWmxLcHpKM0RvNHZHTq

Seu identificador ORCID de dezesseis dígitos é 0000-0002-9698-5953e sua ORCID iD completa e o link para seu registro público são http://orcid.org/0000-0002-9698-5953 (e-mail primário: 12345@usp.br

Caso você não tenha adicionado este endereco de e-mail ao seu Registro ORCID, entre em contato com o Suporte ORCID imediatamente respondendo a este e-mail

VOCÊ SABIA? O Registro ORCID está sempre evoluindo. Fique por dentro das últimas novidades em nosso blog: https://orcid.org/about/news

Se você tiver dúvidas ou precisar de ajuda, entre em contato com a equipe de suporte ORCID através do support@orcid.org ou visitehttps://support.orcid.org.

Atenciosamente. A Equipe ORCID support@orcid.org https://orcid.org/

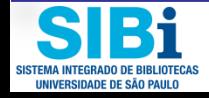

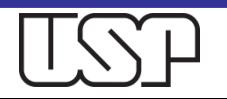

# Ao confirmar seu e-mail, a edição do seu registro será habilitada

Fwd: [ORCID] Obrigado por criar uma ORCID iD ■ Entrada x

para mim +

-- Mensagem encaminhada --De: ORCID <support@verify.orcid.org> Data: 2 de junho de 2017 14:24 Assunto: [ORCID] Obrigado por criar uma ORCID iD Para

ORCID

#### $Prezado(a)$

Obrigado por se registrar para obter um identificador ORCID. Para concluir seu registro, verifique seu endereço de e-mail.

Verifique seu endereço de e-mail

Ou copie e cole este link na barra de enderecos de seu navegador: https://orcid.org/verify-email/ZGc0eDhvYmFkb05aRVplSkc3THFoU WZ6RktqZ2cyT2tYUXV4UEtUUTNkQ2INUDByc3FFc3ptKy8rNDqzZHhXUw?lang=pt

- · Sua ORCID iD é 0000-0002-9698-5953
- . O link para seu registro público é http://orcid.org/0000-0002-9698-5953

#### Próximos passos:

1. Adicionar mais informações em seu Registro ORCID

Acessar seu registro ORCID em https://orcid.org/my-orcid e adicionar mais informações ao seu registro. Financiadores, editores, universidades e outros usam as informações contidas em um Registro ORCID para ajudar a diminuir a manutenção de registros que solicitam de você. Aumente a quantidade de informações que você pode compartilhar desta forma ao adicionar outros nomes pelos quais você é conhecido, informações profissionais, itens de financiamento que você recebeu e trabalhos que tenha criado em seu Registro.

Para dicas sobre adicionar informações em seu registro ORCID, consulte: http://support.orcid.org/knowl edgebase/articles/460004 https://support.orcid.org/knowledgebase/articles/460004

#### 2. Use sua ORCID iD ao publicar, solicitar financiamentos e mais

Muitos sistemas solicitam sua ORCID iD para criar um link entre você e sua produção de pesquisa. Continue a usar sua ORCID iD sempre que solicitado para obter crédito pelo seu trabalho e diminuir a manutenção de registro futuro

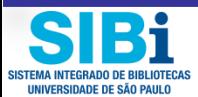

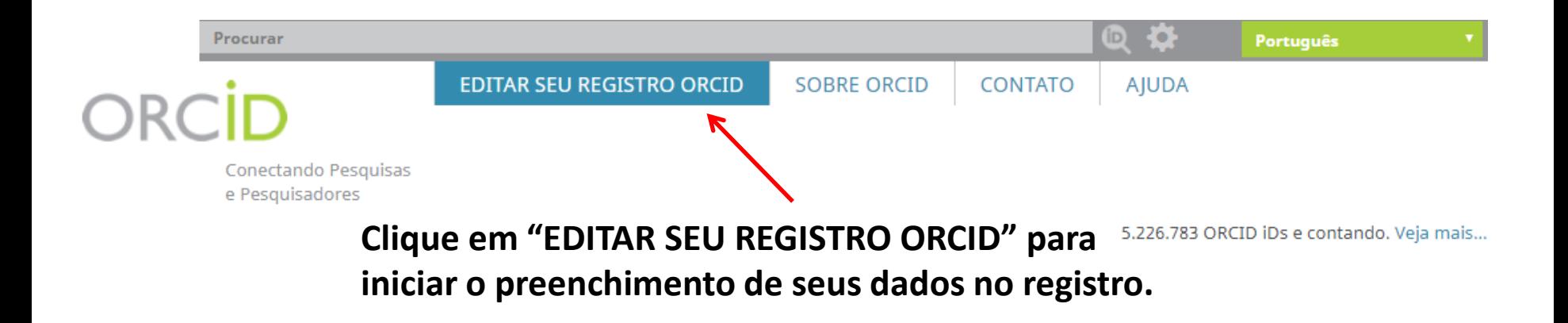

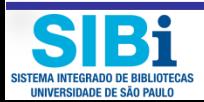

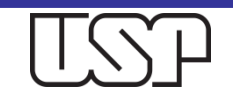

# Principais elementos de seu registro

- □ Biografia
- □ Educação
- Emprego
- Financiamento
- $\Box$  Trabalhos

 **É possível escolher como cada elemento de seu registro será visualizado pelo mundo**

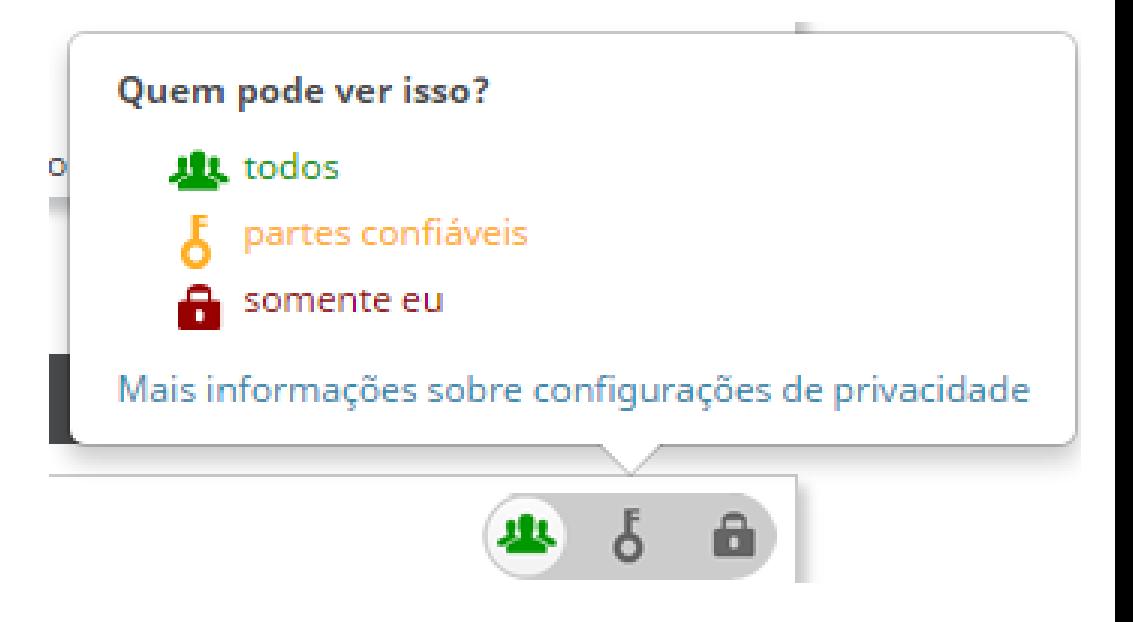

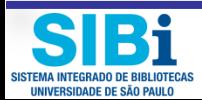

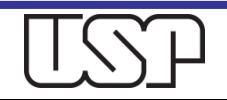

## Edite seu Registro

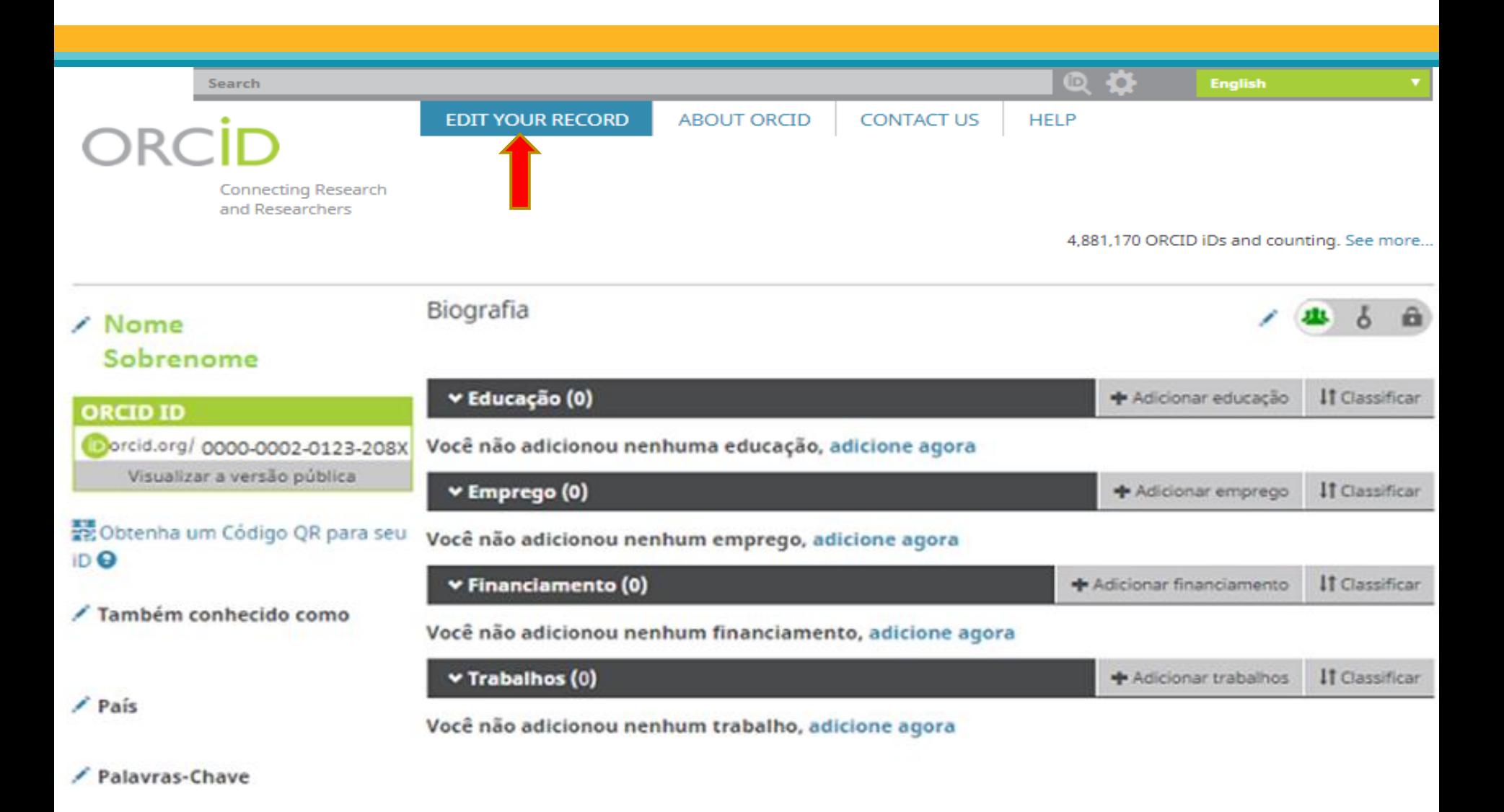

/ Websites

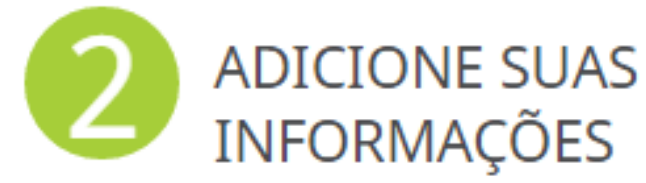

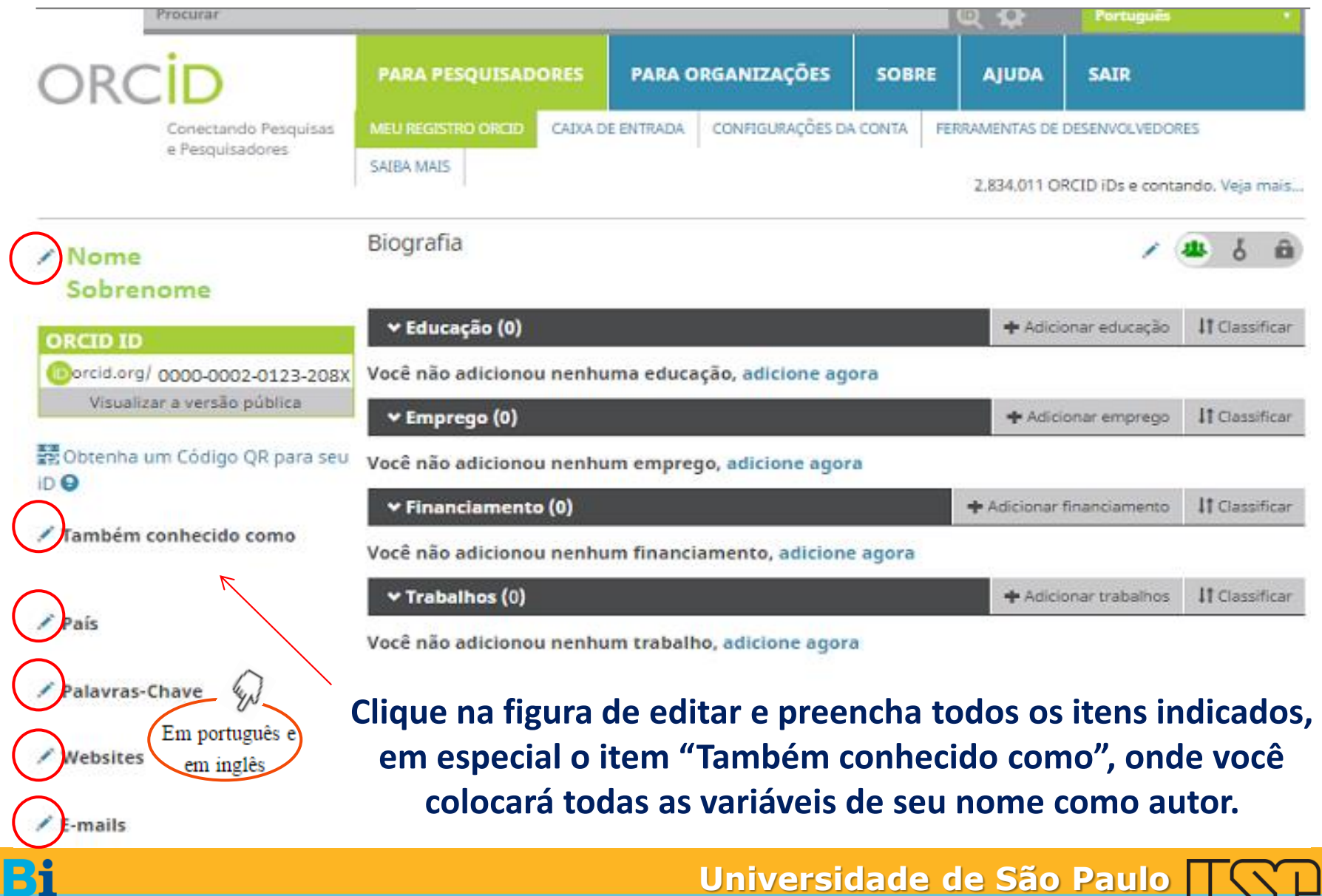

**BRASIL**

**ISTEMA INTEGRADO DE BIBLIOTECA** 

## Dúvidas

### □ Para mais informações

- **n** Consulte os profissionais das **Bibliotecas** da Universidade de São Paulo.
- **Envie mensagem ao e-mail: [atendimento@sibi.usp.br](mailto:atendimento@sibi.usp.br)**

A/C **Elisabeth Adriana Dudziak**

### Agradecemos a contribuição dos colegas das Bibliotecas e docentes interessados.

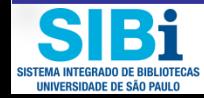

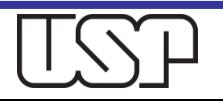